# **テレビ(ワンセグ)の各種設定をする**

## **中継・系列局自動サーチ設定をする**

放送局が受信できなくなった場合、"自動"で中継・系列局サーチを起動するかどうかを設定することが できます。 アー13

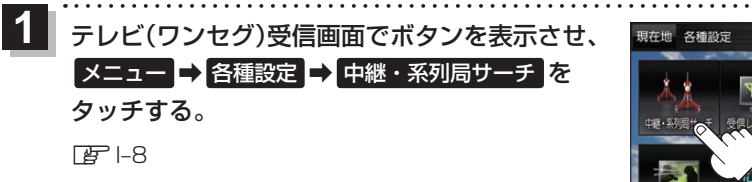

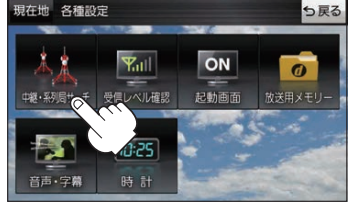

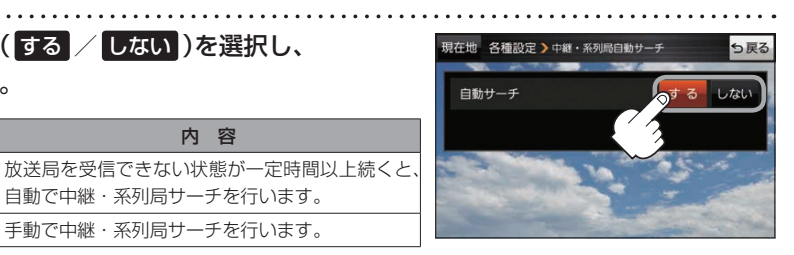

[もくじへ] でくいんへ] 1-15

☆はお買い上げ時の設定です。

## **受信レベルを確認する**

タッチする。

☆

### 受信中の放送局の受信レベルを確認することができます。

しない 手動で中継・系列局サーチを行います。

 $\overline{\bf 2}$  | 自動サーチ(する / しない)を選択し、

ボタン トラックス トラックス 内 容

※操作を行う前に、確認したい放送局を選局してください。[BFI-12

自動で中継・系列局サーチを行います。

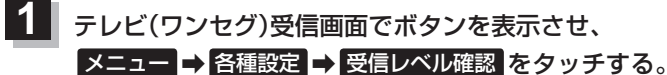

#### $F = -8$

:物理チャンネルと周波数、受信レベルを確認することができます。

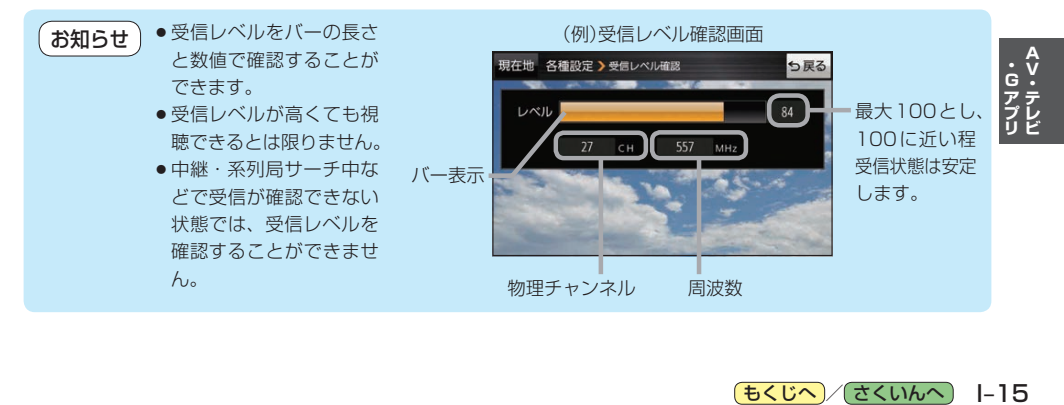